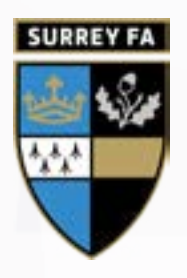

## **Referee Registration**

You will begin your registration journey by clicking the registration links on the Referee Dashboard in Whole Game Sytem. **1.**

> You will need to login using your email address and your password.

> If you are under 16 you will be required to link a parent/ guardian account with a different email address to your account.

You will then be asked to specify which age groups you intend to referee in the 2020-2021 season. **2.**

> If you are aged 16 or over, you will require a valid DBS (previously CRC) check in order to be eligible to select the Youth Football option.

## **3.**

In the next stage of registration, you will be asked to check the information we have on record for you. If everything looks OK, you can simply proceed to the next stage.

If there is an update for your email address, home address or telephone numbers it will be possible to change this information immediately.

If any of the other information is incorrect, please add a note to your registration and the County FA will be notified.

- **4.** Once all details have been checked, you will be forwarded to a secure third party payment service provided by Barclaycard Smartpay.
- **5.**

The final stage of the process asks you to provide your diversity and inclusion information. There are 5 simple questions to answer. You have the option to 'Prefer not to say' for all questions.

Once all 5 questions have been completed, you can complete your registration.

- **6.** Finally a success message will be displayed which will in-<br> **6.** clude your registration number, and a link taking you back clude your registration number, and a link taking you back to your Whole Game System Referee Dashboard.
- Once you have completed your registration, you will be sent a welcome email with important information about the upcoming season. **7.**

If you have any questions throughout this process, please **8.** email [Referees@SurreyFA.com](mailto:Referees%40SurreyFA.com?subject=)